# **ET Pro - Admin Guide**

# **XP/Skills**

#### <span id="page-0-3"></span>**Stat Saver**

If b statsaver is 1, then player XP, skills, medals, weaponstats, team, class, and weapon selection are all saved across disconnects. These stats will still be reset whenever the server would normally reset them (e.g. at the beginng of a new campaign).

#### <span id="page-0-2"></span>**Skill Locking**

If b noskillupgrades is 1, players may still score XP but are no longer awarded skill upgrades or ranks.

#### <span id="page-0-0"></span>**Default skills**

Admins may define the default skill levels for players through the cvar b defaultskills The values is 7 integers separated by spaces. The skills are defined in this order: Battle Sense Explosives and Construction (Engineering) First Aid (Medic) Signals (Field Ops) Light Weapons Heavy Weapons (Soldier) Military Intelligence and Scoped Weapons (Covert Ops)

To give everyone default battle sense 2 and light weapons 3, you would do **b\_defaultskills "2 0 0 0 3 0 0"**

To lock players permanently at those skill levels, you would additionally do

# **b\_noskillupgrades 1**

# <span id="page-0-1"></span>**Rank customization**

Admins may further refine the skill system by changing amount of XP required to increase rank in each skill. This can be especially useful with per-map configurations.

The XP requirements for each skill level are split up over 7 variables:

b levels battlesense b levels covertops b\_levels\_engineer b levels fieldops b\_levels\_lightweapons b levels medic b\_levels\_soldier

Each variable accepts 1-4 integers denoting the amount of XP required for each level. Omitting values will disable any of the levels higher than those specified. A value of -1 for any skill level also disables that particular level, although the associated skills will still be gained when reaching a higher level, if allowed. Leaving the value blank causes the default values to be used: 20 50 90 140.

#### **Examples:**

Disable level 3 and 4 engineers: **b\_levels\_engineer "20 50"** Don't give medics full revive until level 4: **b\_levels\_medic "20 50 -1 140"** Give everyone binoculars almost immediately: **b\_levels\_battlesense "5 50 90 140"**

Players can see the currently active skill customizations with the [skills](file:///C:/Users/relax/Desktop/perfekt1/playerguide.html#skills) command.

#### <span id="page-0-4"></span>**Stopwatch XP saver**

The stopwatch XP saver, which can be toggled with the **b** xpstopwatch variable, will keep XP across stopwatch rounds A->B, similar to the way campaign play keeps XP. After both halves of a stopwatch round are complete, XP will be reset.

# **Default configuration scripts**

#### **Per-map config**

On map changes, the server looks for a script named mapdefault *mapname*.cfg to execute, where *mapname* is the name of the currently loaded map. If it is not found, it then looks for a script named mapdefault.cfg

As an example, you may use this to disable the fps-killing foliage on the radar map by making two cfg files like this...

*mapdefault\_radar.cfg:* forcecvar r\_drawfoliage 0 mapdefault radar.cfg will be loaded every time the radar map is loaded, and mapdefault.cfg will be loaded for every other map.

## **Pub/Match config**

When Pub settings are voted, the server looks for a script named default pub.cfg and executes it if found.

When Competition settings are voted, the server looks for a script named default\_comp.cfg and executes it if found.

A map\_restart is automatically performed when Pub or Comp settings are voted.

## <span id="page-1-0"></span>**Server banners**

Rotating server banners are enabled through the cvar b banners, which specifies the number of banners to display. If set to 0, it disables rotating banners.

Each banner is defined through the cvar b\_banner**n**, where **n** is an integer from 1-999.

The location of the banners is defined through the cvar b\_bannerlocation:

0 - Player chat area

1 - Left popup area (not recommended)

2 - Centerprint area (where, for example, the 'Arming dynamite...' message is displayed)

3 - Console only

4 - Banner area (the very top of the screen)

The time in seconds between banners is defined through the cvar b\_bannertime

#### **Example:**

b banners 3 b<sup>b</sup>bannerlocation 0 b\_bannertime 30 set b\_banner1 "This is banner number 1" set b\_banner2 "Banner number 2 is being displayed" set b\_banner3 "Now banner number 3 is shown"

# <span id="page-1-1"></span>**Semiadmin**

Semiadmin access is enabled through the cvar b\_semiadminlevels, which defines the number of semiadmin levels available. If set to 0, it disables the semiadmin feature.

Passwords for each semiadmin level are defined through the cvar b semiadminpass*n* where *n* is an integer value from 1-99 representing the semiadmin level.

The rcon commands available for each semiadmin level are defined through the cvar b semiadmincmds*n* where *n* is an integer value from 1-99 representing the semiadmin level.

#### **Example:**

- b semiadminlevels 3
- b\_semiadminpass1 "password1"
- b\_semiadmincmds1 "map\_restart"
- b\_semiadminpass2 "anotherpassword"

b<sup>-</sup>semiadmincmds2 "map\_restart clientkick shuffle\_teams"

- b<sup>-</sup>semiadminpass3 "level3password"
- b\_semiadmincmds3 "mute unmute ban map campaign swap\_teams"

Note - each semiadmin level password must be different!

Players log in with the command **/sal** *password* or **/semiadminlogin** *password*

Once logged in, semiadmins may issue commands with **/sa** *command* or **/semiadmin** *command*

Semiadmins may also check their current level and available commands with **/sa** or **/semiadmin** by itself with no parameters.

# <span id="page-1-2"></span>**Shoving**

Player shoving is enabled through the cvar b shove, which defines the amount of knockback. A value of 0 disables shoving. The cvar b shove noz, if set to 1, disables z-axis shoving, so that players cannot use shoving to boost players over walls.

#### <span id="page-2-2"></span>**Server watermarks**

ET Pro adds the ability for server administrators to place a watermark image on the client's HUD, above the lagometer. (For examples, see the [player guide](file:///C:/Users/relax/Desktop/perfekt1/playerguide.html#watermark).)

The watermark display is controlled by 3 variables: The first, **b\_watermark**, specified the filename of the watermark image. The filename used in b\_watermark automatically has 'watermark/' prepended to it, so if **b\_watermark** is set to '*ourclan/ourwatermark*', the server and client will actually look for '*watermark/ourclan/ourwatermark*.

The watermark display is also affected by **b\_watermarkFadeAfter** and **b\_watermarkFadeTime**: b\_watermarkFadeAfter specifies the time, in seconds, that the watermark will appear on-screen before fading away (although a value of -1 will prevent it from fading away at all.) The watermark display/fade process will occur every time a map is loaded, so some administrators may prefer to only display the watermark for a moment to ensure it does not obscure the display. Finally, the **b** watermarkFadeTime variable specifies how long the fading process will take, allowing administrators to decide how quickly their watermark fades away.

#### **Information on making watermarks**

Making watermarks is a fairly simple task, but there are some restrictions and general tips that you should keep in mind.

- The dimensions of the watermark must be a power of two--for example,  $32x32, 64x64, 128x128$ .
- The watermark is always drawn at the same size relative to the rest of the display (which is 48x48 pixels at 640x480), but it won't hurt to make the watermark a bit larger than this--players running the game at higher video resolutions will see more detail if that detail exists in the watermark image. Using a watermark size of 128x128 will ensure it looks nice up to 1600x1200 without making the required download very large.
- Try to keep the filenames unique--as a rough guide, we suggest something like *watermark/ourclan/ourwatermark.tga* for the filename, placed inside a pk3 named something like *ourclan-watermark.pk3*.
- For best results, use alpha channels (transparent areas) where possible in the image--you can make part of the watermark partly or fully transparent, allowing the game view to be seen through the transparent parts of the watermark.

#### <span id="page-2-3"></span>**Extended weapons controls**

ET Pro gives server administrators more fine-grained control over weapons restrictions: the number of flamethrowers, mobile MG42s, mortars, and panzerfausts allowed for each team can be individually adjusted.

Heavy weapons restrictions are split up into the following variables:

team\_maxFlamers team\_maxMG42s team\_maxMortars team\_maxPanzers team\_maxMines

Setting any of these variables to -1 disables the limitation, while a value of 0 or greater specifies the number of each weapon that each team is allowed to use.

#### **Example:**

To disable panzerfausts entirely and allow 1 flamethrower on each team, one would use: **team\_maxPanzers 0 team\_maxFlamers 1**

#### Misc weapon restrictions:

<span id="page-2-1"></span>b\_riflegrenades (default 1, enabled) allows admins to enable/disable rifle grenades (useful for LMS/OLTL games)

#### <span id="page-2-0"></span>**Multiview**

The multiview system from OSP has been added to ET Pro. Multiview functionality can be toggled with **b\_multiview**. Multiview may sometimes take more bandwidth and CPU usage when enabled, so administrators whose servers are using most of the available CPU power or bandwidth may wish to leave it disabled.

For additional information on multiview, see the [player guide](file:///C:/Users/relax/Desktop/perfekt1/playerguide.html#mv).

#### **Summary of new console commands**

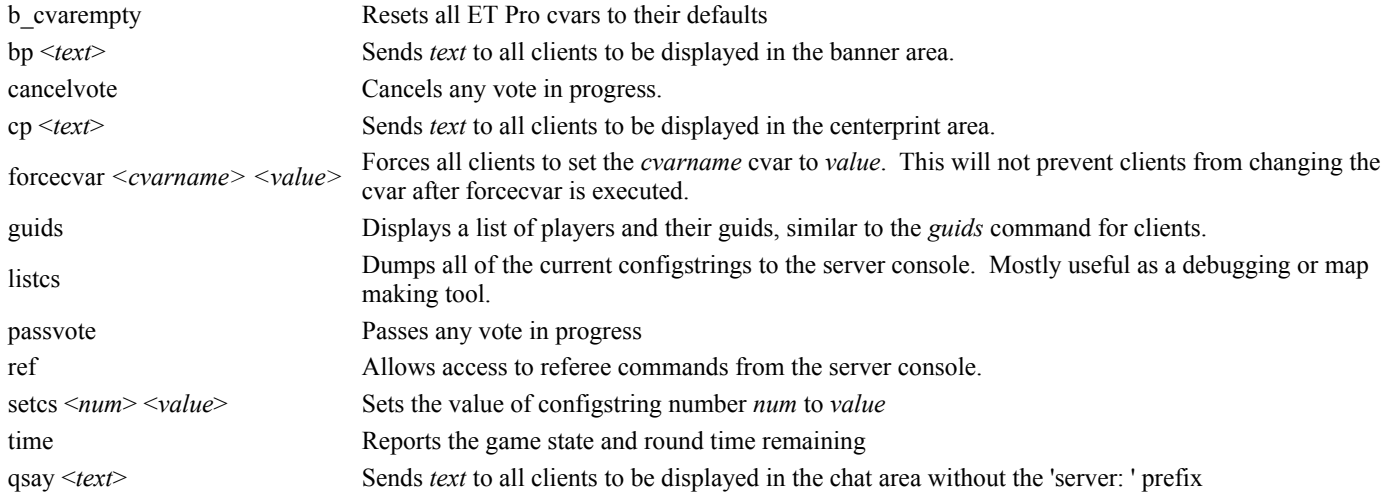

# **Summary of new cvars**

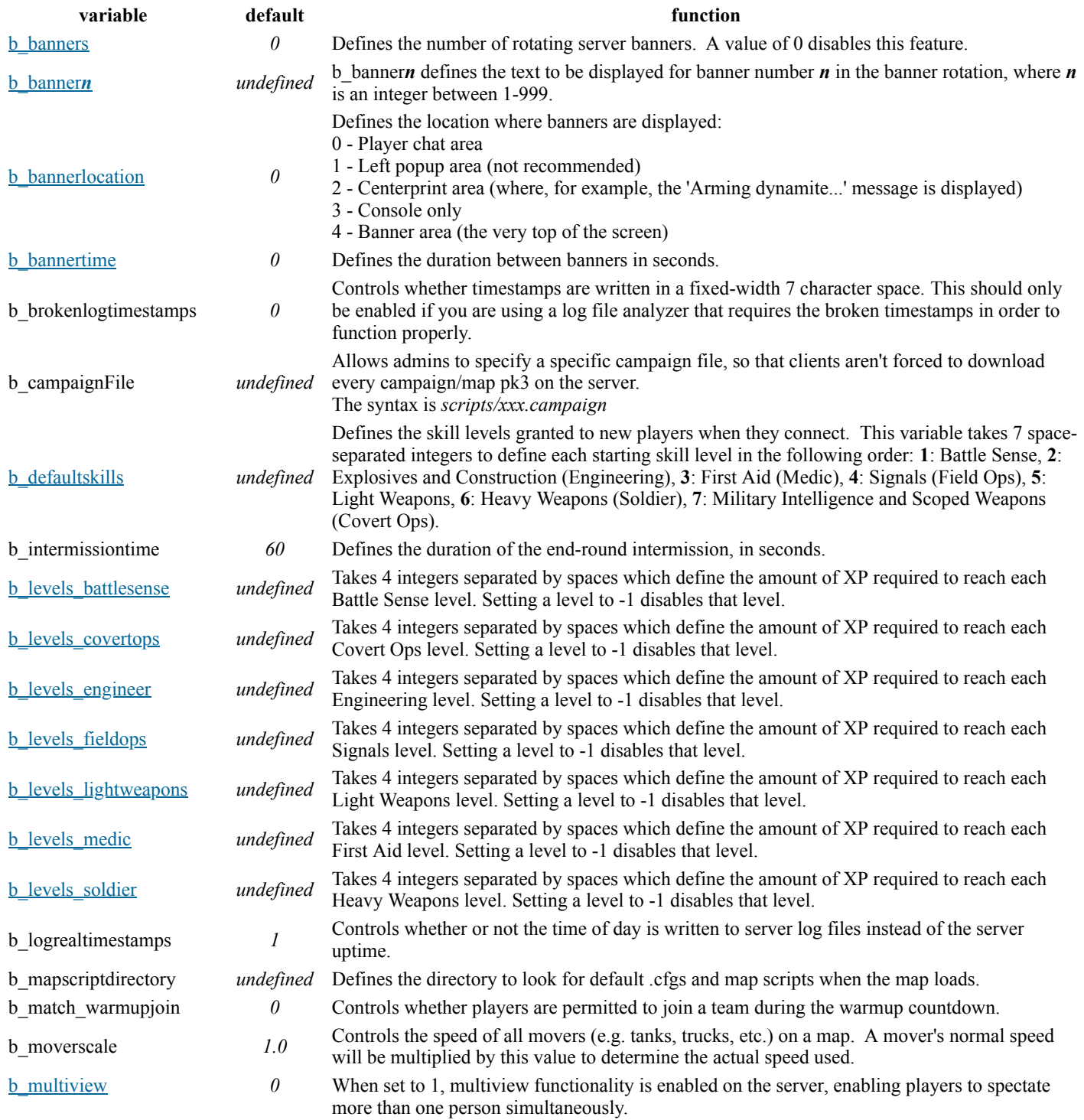

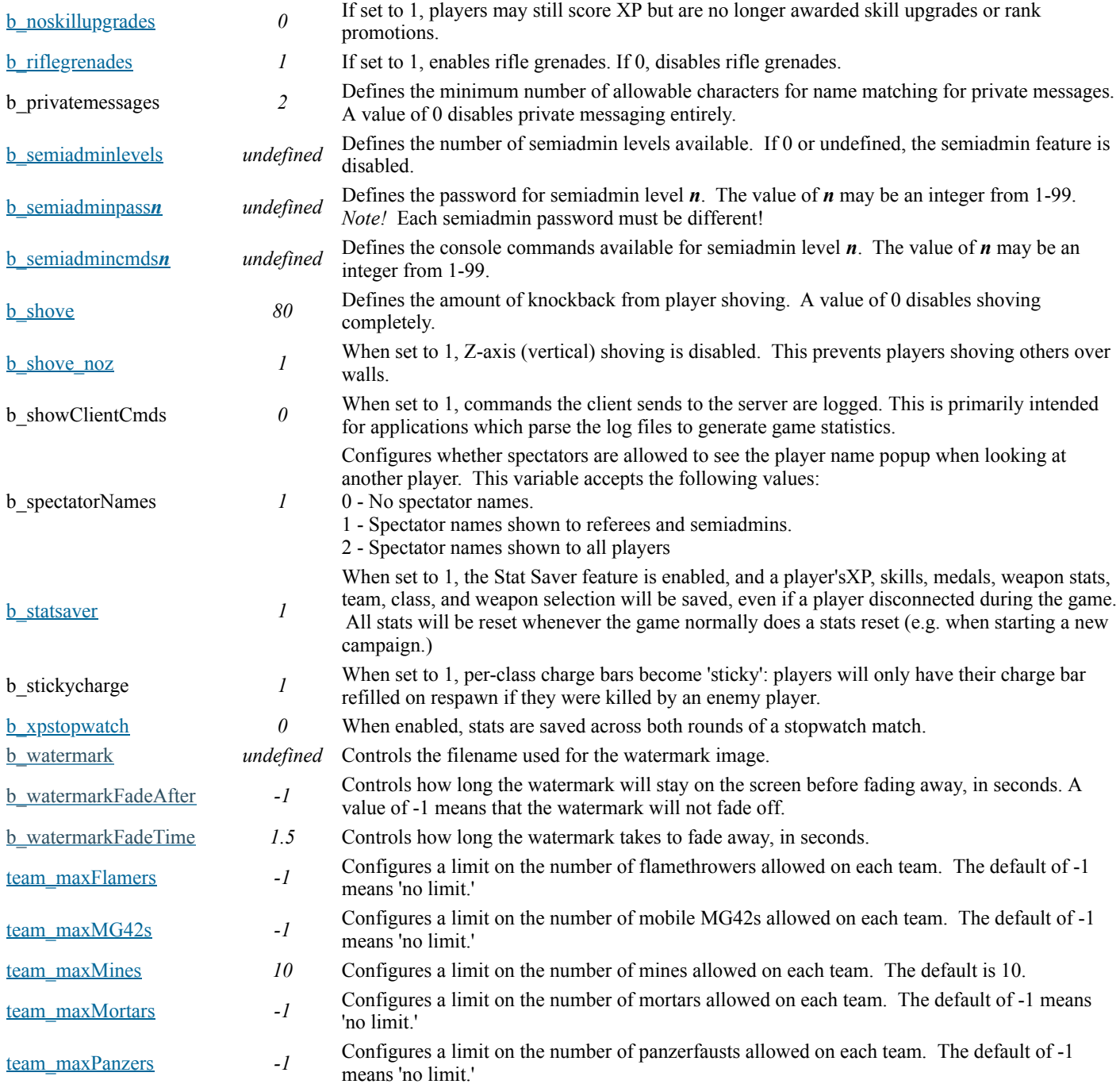

**[Source](https://etpro.anime.net/adminguide.html)**